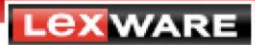

# **Import / Export von Daten mit büro easy / plus / start**

Mit büro easy können Sie Ihre Daten in Textverarbeitungs- und Tabellenkalkulationsprogramme exportieren. Ebenso steht Ihnen ein **Import** von Daten aus diesen Programmen zur Verfügung.

Darüber hinaus können Sie per Import/Export Daten in andere büro easy-Firmendateien übertragen.

Diese Anleitung erläutert Ihnen folgende Punkte:

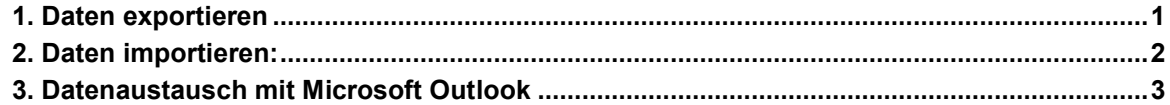

## <span id="page-0-0"></span>**1. Daten exportieren**

Folgende Daten können Sie mit büro easy exportieren:

- **a) büro easy-Listen**
- **b) büro easy-Vorlagen**
- **c) Buchungsdaten für DATEV**

#### **a) büro easy-Listen**

Gehen Sie folgendermaßen vor, um büro easy-Listen (z.B. Kundenlisten, Lieferantenlisten, Artikellisten, usw.) zu exportieren:

- Wählen Sie im Programm: Datei Import/Export **büro easy Listen exportieren**.
- **Markieren** Sie die zu exportierende Liste und klicken Sie auf **OK**.
- Vergeben Sie einen **Dateinamen** und wählen Sie einen **Pfad** zum Speichern Ihrer Exportdatei. Bestätigen Sie mit **Speichern/OK**.

**Hinweis:** Die exportierte Datei bekommt automatisch das Format **.iif** (kann mit MS Excel geöffnet werden)**.** Beim Erstellen einer Exportdatei werden keine Buchungsdaten berücksichtigt.

#### **b. büro easy-Vorlagen**

Gehen Sie folgendermaßen vor, um büro easy-Vorlagen zu exportieren:

- Wählen Sie im Programm: Firma Vorlagen **büro easy-Vorlagen.**
- Klicken Sie mit der **rechten Maustaste** auf die gewünschte Vorlage und wählen Sie: **Exportieren**.

**Hinweis:** Die exportierte Datei bekommt automatisch das Format **.DES**. Diese Vorlage kann in eine weitere Lexware büro easy-Firmendatei importiert und verwendet werden.

#### **c. Buchungsdaten für DATEV**

Haben Sie als Besteuerungsart **Sollbesteuerung** gewählt oder bei **Istbesteuerung** eine **neue Firmendatei** mit der **Version 2014** angelegt, haben Sie die Möglichkeit, einen **DATEV-Export** durchzuführen. Hierbei werden alle relevanten Buchhaltungsdaten in das DATEV-Format übertragen.

• Wählen Sie hierfür im Programm: **Extras - Steuerberaterfunktionen – DATEV** Unter folgendem Link erhalten Sie eine detaillierte Anleitung zum DATEV Export:

<https://support.lexware.de/produkte/buero-easy/fragen-und-antworten-detail?ID=000000000015554>

## <span id="page-1-0"></span>**2. Daten importieren:**

Folgende Daten können Sie mit büro easy importieren:

- **a) büro easy-Listen**
- **b) ANSI- oder ASCII-Daten**
- **c) büro easy-Vorlagen**

#### **a. büro easy-Listen**

Sie haben die Möglichkeit, büro easy-Listen (Kundenlisten, Lieferantenlisten, Artikellisten, usw.) aus anderen büro easy-Firmendateien zu importieren.

- Wählen Sie hierfür im Programm: **Datei - Import/Export - büro easy Listen importieren.**
- Markieren Sie die zu importierende Liste und klicken Sie auf **Öffnen/OK.**

#### **b. ANSI- oder ASCII-Daten**

Sie können Daten aus anderen Programmen, die im Format ANSI oder ASCII vorliegen importieren:

- Wählen Sie hierfür im Programm: Datei Import/Export **Sonstige Daten importieren.**
- Ein **Importassistent** führt Sie durch den Import.

#### **c. büro easy-Vorlagen**

Gehen Sie folgendermaßen vor, um büro easy-Vorlagen zu importieren:

- Wählen Sie im Programm: Firma Vorlagen **büro easy-Vorlagen.**
- Führen Sie einen **Rechtsklick** auf den Hintergrund der Vorlagenseite aus und wählen Sie **Importieren**.
- Wählen Sie die gewünschte Vorlagendatei und klicken Sie auf **Öffnen/OK.**

**LEXWARE** 

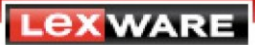

#### **Hinweis:**

Eine Anleitung zur Vorgehensweise für Word- und OpenOffice-Vorlagen finden Sie unter folgendem Link:

http://support.lexware.de/fromproduct?product=00897&elementid=000000000019363

### <span id="page-2-0"></span>**3. Datenaustausch mit Microsoft Outlook**

Über Datei - Import/Export - **Microsoft Outlook Import/Export** können Sie **Kontaktdaten** (Kunden, Lieferanten, sonstige Adressen) zwischen büro easy und Microsoft Outlook synchronisieren.

In büro easy plus haben Sie ab der Version 2007 darüber hinaus die Möglichkeit, **Termine und Aufgaben** mit Microsoft Outlook abzugleichen.